## Hinzufügen von Mitgliedern Shared-Mailboxen

Da diese Funktionalität nur über die OWA zu erreichen ist, bitte dort anmelden:

https://group.uni-weimar.de/owa

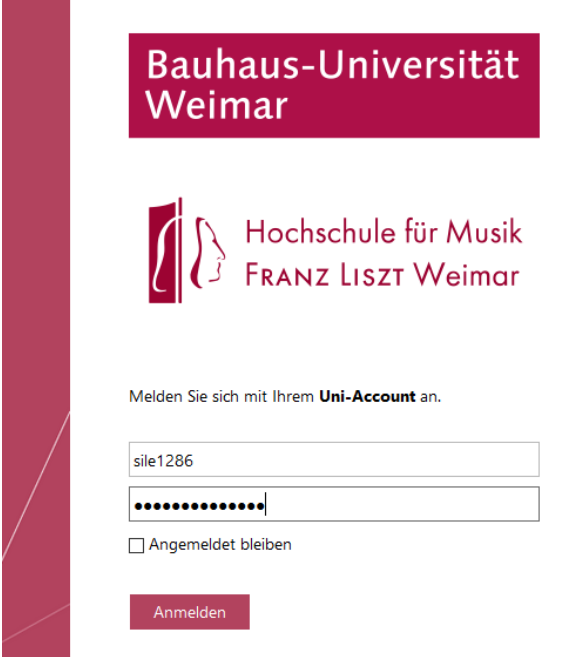

Im Postfach auf das kleine Zahnrad oben rechts und anschließend auf "*Optionen"* klicken.

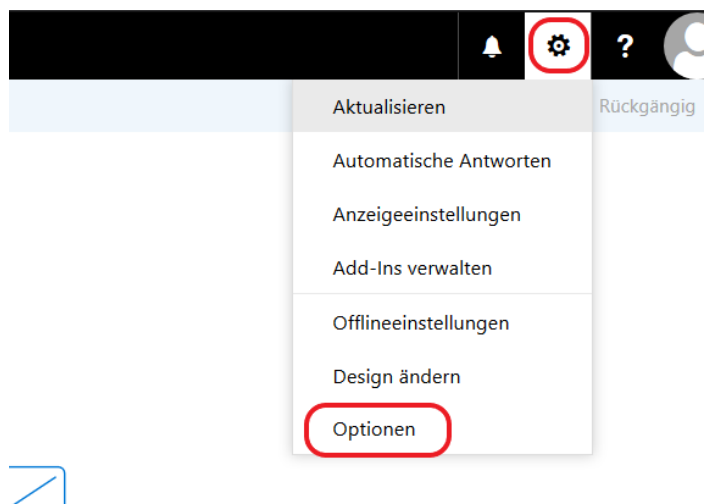

Dann im linken Bereich in der Menüstruktur "*Allgemein*" erweitern und "*Verteilergruppen*" auswählen:

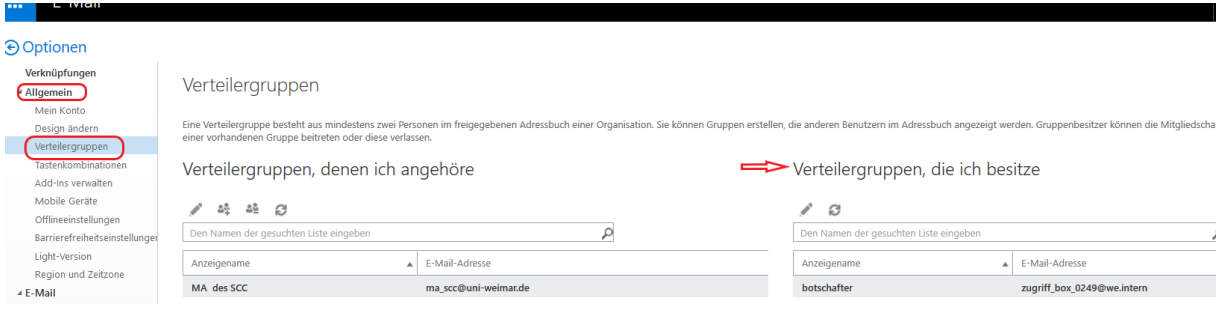

Im rechten Bereich unter "*Verteilergruppen, die ich besitze*", die zu bearbeitende Box mit Doppelklick öffnen.

Unter dem Punkt "*Mitgliedschaft"* werden alle Personen angezeigt, die die Box in ihrem Outlook Mailclient sehen und benutzen können.

n2k: Wenn Sie als Besitzer eingetragen sind, aber nicht als Mitglied, bekommen Sie die Box in Ihrem Outlook-Client nicht angezeigt. Nur Mitglieder können darauf zugreifen.

Um neue Mitglieder hinzuzufügen, bitte auf das *"+"* klicken.

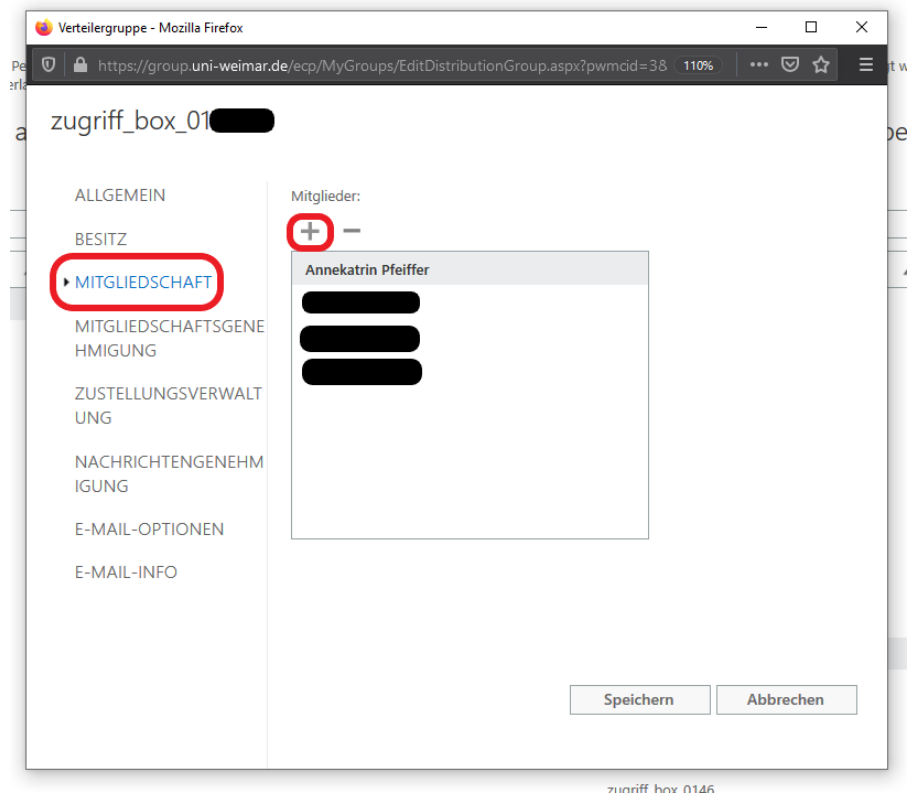

Es öffnet sich die globale Adressliste. Dort bitte über die **Suchleiste** (1) gewünschte Person suchen und nach Eingabe des zu suchenden Namens entweder **die kleine Lupe** (2) oder die Enter-Taste drücken.

Durch einen Klick auf das *"+"* (3) wird die Person der hinzuzufügenden Mitgliederliste gemerkt.

Mit einem Klick auf "*Speichern"* (4) muss die Liste noch einmal bestätigt werden.

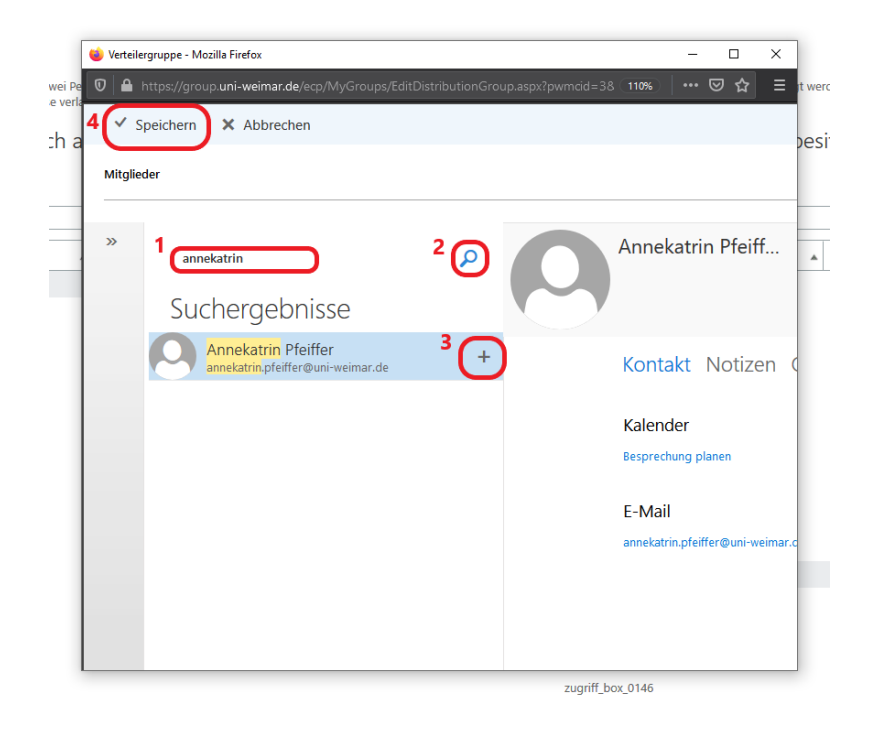

Abschließend im Fenster für die Mitgliedschaften noch einmal mit *"Speichern"* bestätigen, fertig.

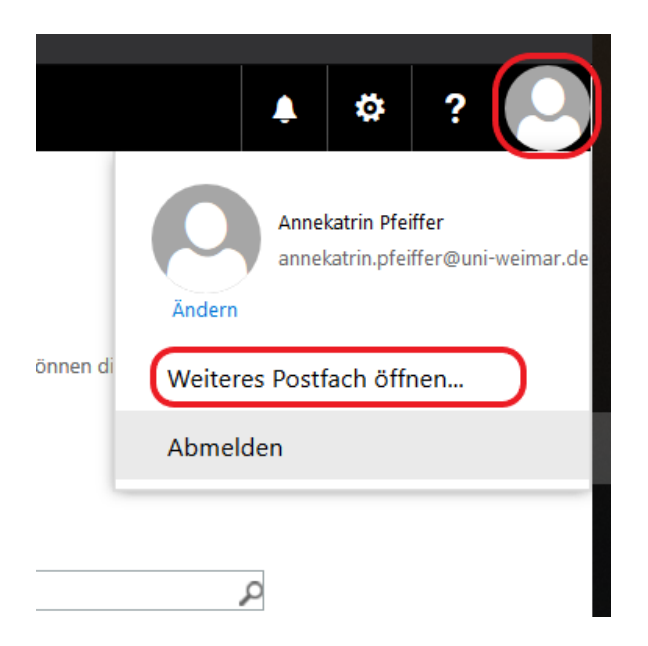

Die Boxen sollten dann nach ca. 20min bei den betreffenden Personen im Outlook-Client zu sehen sein. In der OWA kann auf dieses Postfach durch einen Klick auf den Avatar und *"weiteres Postfach öffnen"* zugegriffen werden.

## Ändern der Absendeadresse im Outlook-Client:

Im Reiter **Start** *"Neue E-Mail"* anklicken.

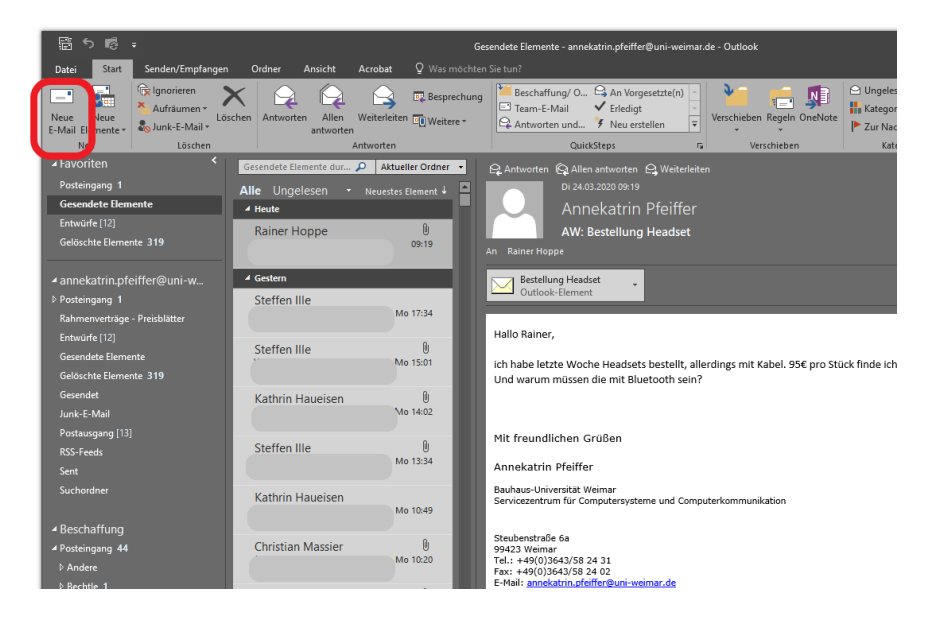

In dem neu geöffneten Fenster im Bereich **Optionen** im Menüband unter dem Punkt *"Fenster anzeigen"* das Feld *"Von"* auswählen.

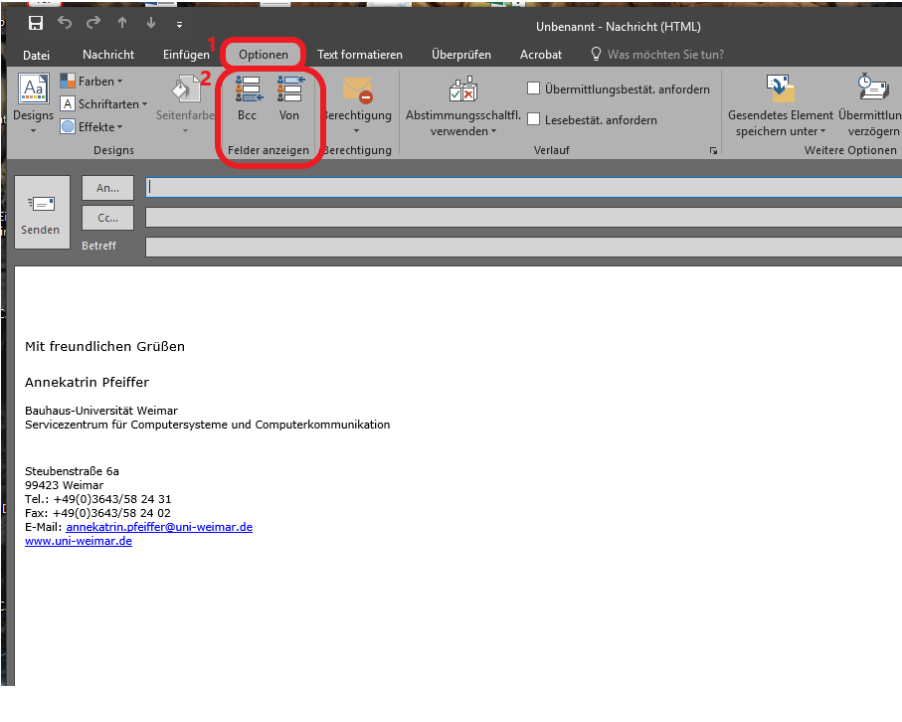

Nun wird die Absender-Adresse angezeigt.

Bei einem Klick auf den kleinen Pfeil daneben öffnet sich eine DropDown-Liste. Dort können dann unter *"Weitere E-Mail-Adresse…"* die Mailadressen der anderen Postfächer hinzugefügt werden. Sie können die Mailadresse händisch eintragen oder aus der globalen Adressliste wählen. (Das ist nur beim ersten Mal notwendig.)

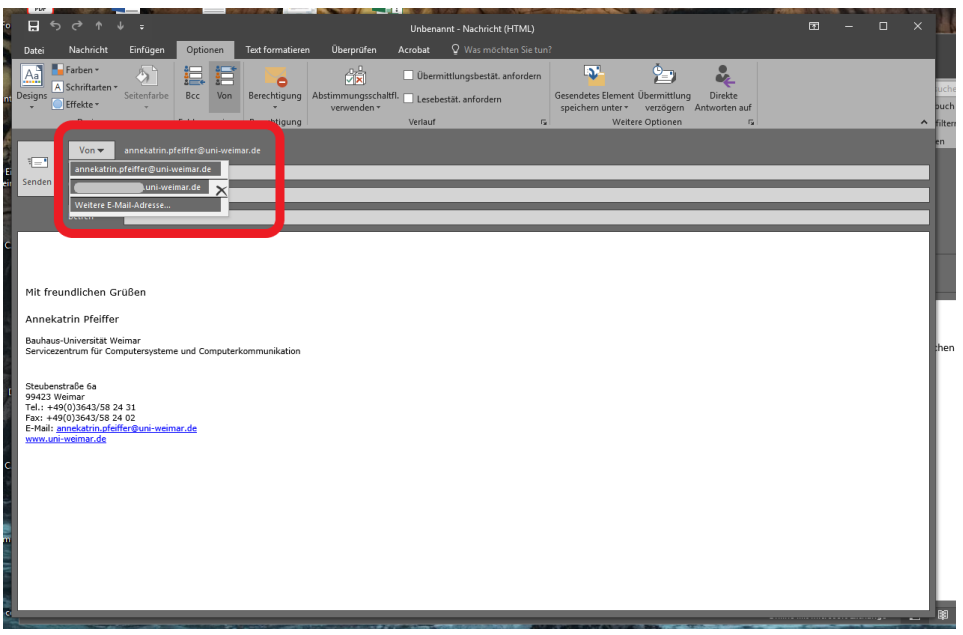

Falls Sie eine Adresse falsch eingetragen haben oder nicht mehr benötigen, können Sie diese mit einem Klick auf das Kreuz dahinter aus dem Dropdown-Menü entfernen.